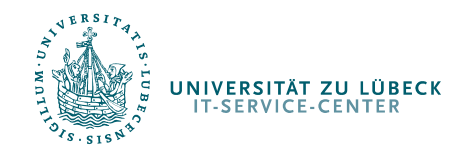

Beamer-Steuerung in den Pools von Haus 64

# Beamer-Steuerung in den Pools von Haus 64

IT-Service-Center [http://www.itsc.uni-luebeck.de](http://www.itsc.uni-luebeck.de/)

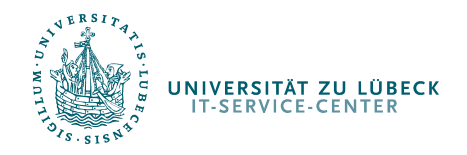

Beamer-Steuerung in den Pools von Haus 64

#### Beamer-Fernbedienung

Sie können für Ihre Übungen und Vorträge die Beamer in den Pools 1-4 in Haus 64 nutzen und online ein- und ausschalten.

Melden Sie sich dafür unter dem folgenden Link an:

#### Beamer-Steuerung Pools Haus 64

User: : Passwort:

#### Wichtig:

- · Bitte vergewissern Sie sich, dass Sie den richtigen Beamer schalten. Die Raumnummern und -bezeichnungen stehen auf den Türschildern.
- · Bitte denken Sie daran, den Beamer nach Gebrauch wieder auszuschalten, da die Lampenlebensdauer begrenzt ist und Ersatzlampen sehr teuer sind.

### Gehen Sie auf: [www.itsc.uni-luebeck.de/dienstleistungen/it-basisdienste/pc-pools](http://www.itsc.uni-luebeck.de/dienstleistungen/it-basisdienste/pc-pools.html) [.html](http://www.itsc.uni-luebeck.de/dienstleistungen/it-basisdienste/pc-pools.html)

Merken Sie sich die dort stehenden Zugangsdaten und folgen Sie dem Link Beamer-Steuerung Pools Haus 64

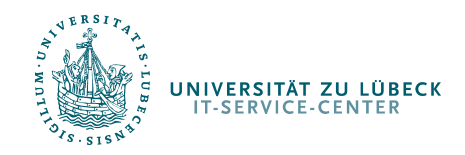

Beamer-Steuerung in den Pools von Haus 64

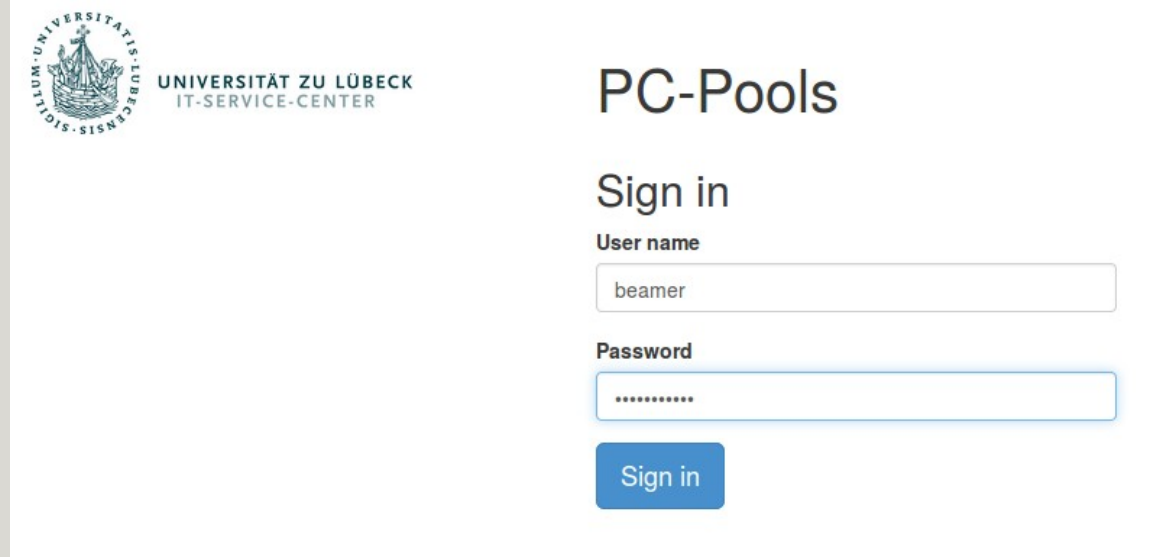

Diese Seite kann auch direkt aufgerufen werden über:

[https://control.pools.uni-luebeck.de](https://control.pools.uni-luebeck.de/)

Melden Sie sich dort mit den zuvor gegebenen Daten an.

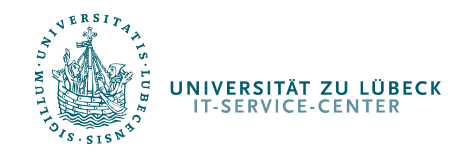

Beamer-Steuerung in den Pools von Haus 64

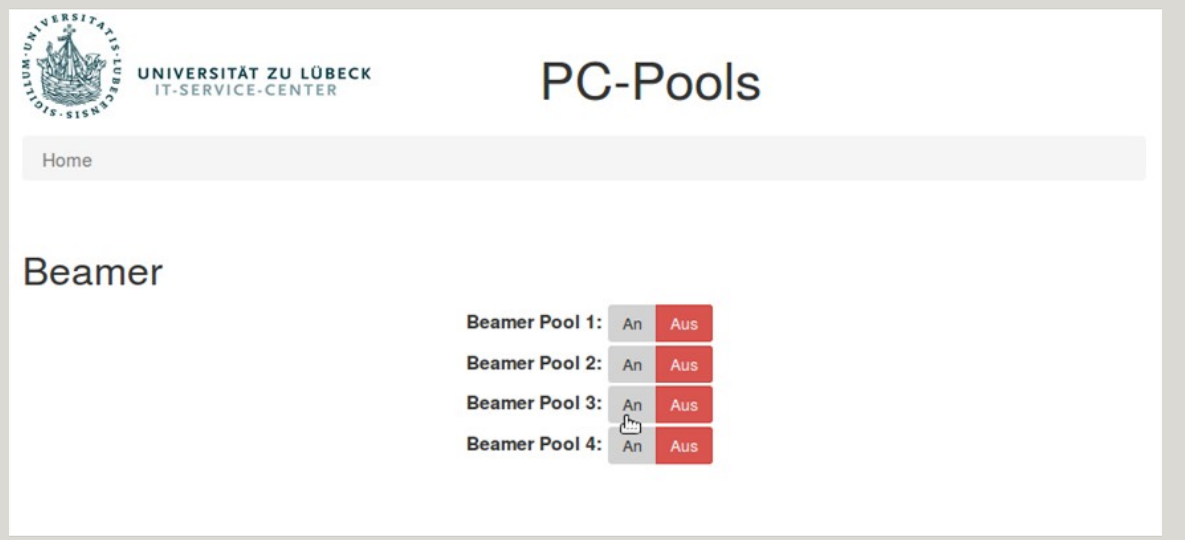

Klicken Sie bei dem Beamer, den Sie anschalten wollen, auf An.

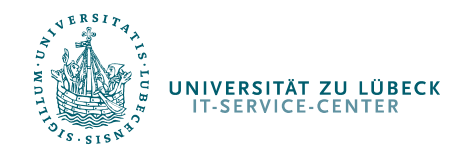

#### Beamer-Steuerung in den Pools von Haus 64

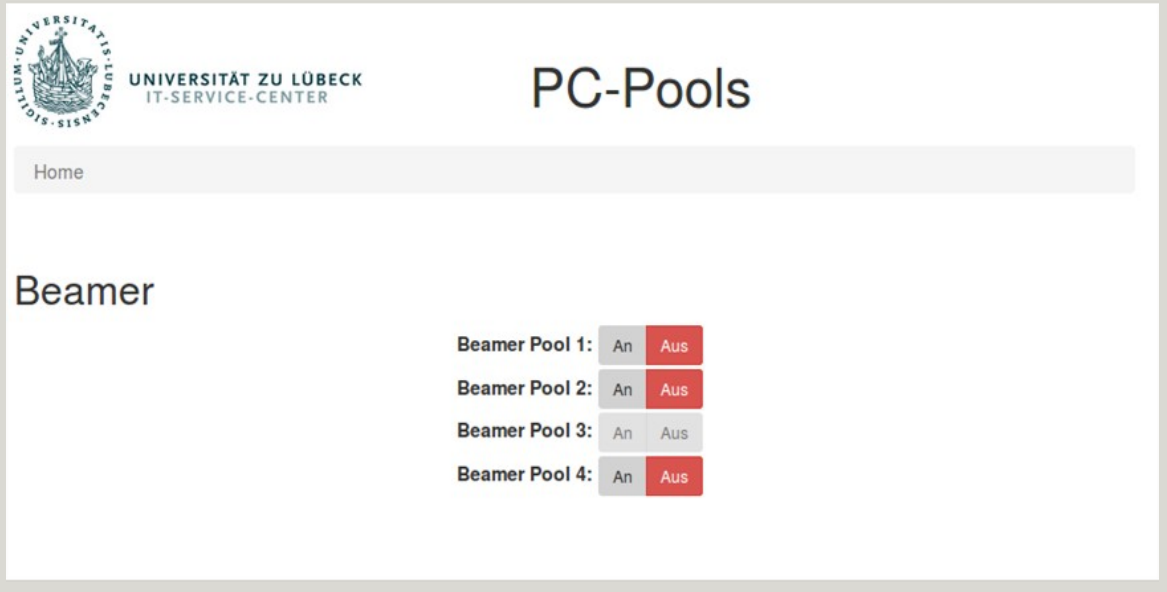

Warten Sie solange die Schaltflächen ausgegraut sind.

Nach kurzer Zeit sollte der Beamer An melden.

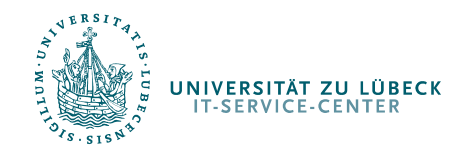

Beamer-Steuerung in den Pools von Haus 64

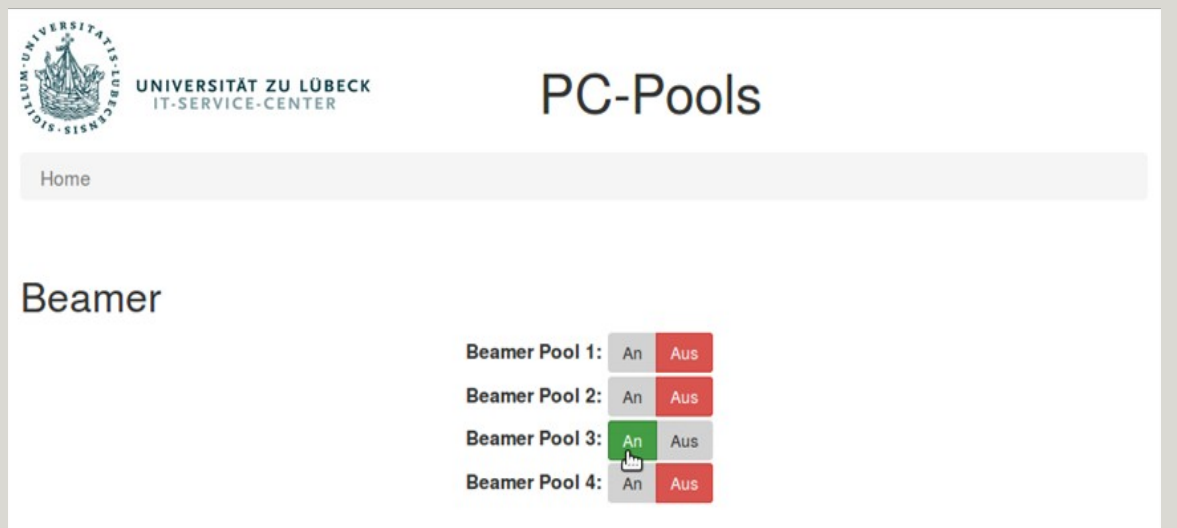

Der Beamer schaltet sich an und gibt ein akustisches Signal. Die Weboberfläche sollte nun ein grün hinterlegtes An zeigen.

Sollte dies nicht der Fall sein, muss der Vorgang wiederholt werden.

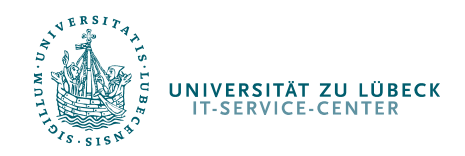

### Beamer-Steuerung in den Pools von Haus 64

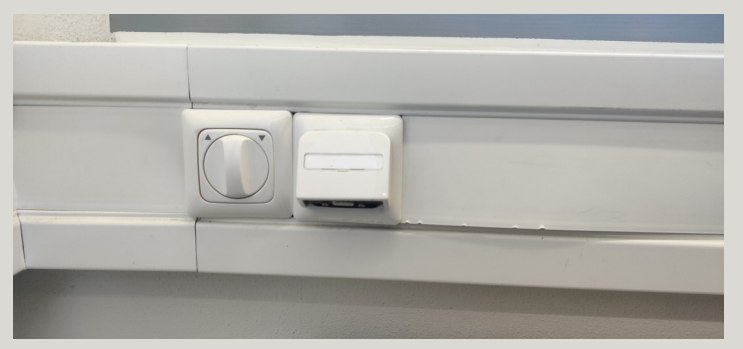

Anschluss im Pool 1 (Hamming) Anschluss im Pool 2 (Zuse)

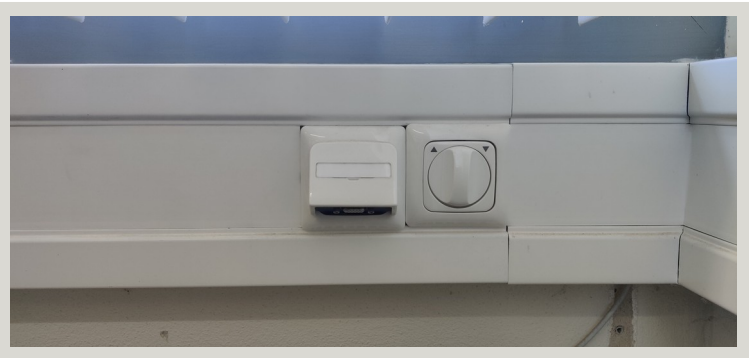

In Pool 1&2 befinden sich die Anschlüsse für den jeweiligen Beamer im Brüstungs-Kanal unter dem Fenster. Zum anschließen wird ein **eigenes** VGA Kabel benötigt.

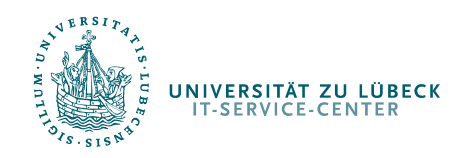

#### Beamer-Steuerung in den Pools von Haus 64

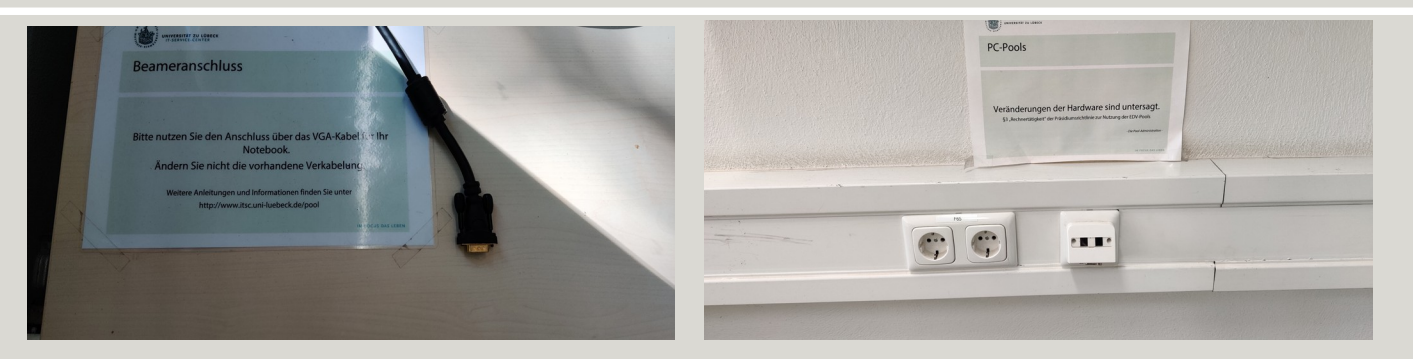

Anschluss im Pool 3 (Amdahl) Anschluss im Pool 4 (Wirth)

Im Pool 3 liegt ein VGA Kabel, an das direkt ein eigenes Notebook angeschlossen werden. Im Pool 4 befindet sich der VGA anschluss in dem Brüstungs-Kanal an der Wand. Hierfür wird ein **eigenes** VGA Kabel benötigt.

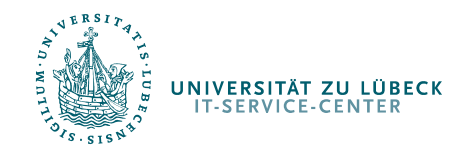

IT-Service-Center | Forschungsgruppe | Forschungsgruppe | Forschungsgruppe | Forschungsgruppe | Forschungsgrup

Systembeispiele Beamer-Steuerung in den Pools von Haus 64

## Ihr IT-Service-Center

Bei Problemen wenden Sie sich bitte an: [pool-hotline@itsc.uni-luebeck.d](mailto:pool-hotline@itsc.uni-luebeck.de) [e](mailto:pool-hotline@itsc.uni-luebeck.de)

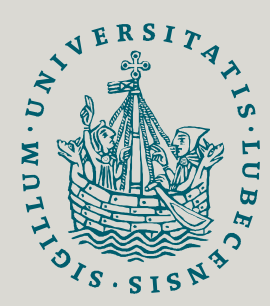

UNIVERSITÄT ZU LÜBECK **IT-SERVICE-CENTER** 

> Weitere Informationen und Hilfe zu vielen Themen finden Sie unter:

> > [www.itsc.uni-luebeck.de](http://www.itsc.uni-luebeck.de/)